## 如何下载厦门税务APP?

1.IOS用户: 进入手机App Store搜索"厦门税务" 进行下载。

2.安卓用户: 打开手机浏览器,扫描下方二维码, 点击【访问】进行下载。也可通过微信扫描下方二维 码,点击右上角【···】选择浏览器打开该链接进行下 载。

> 厦门税务APP (V1.0) (直接扫描二维码下载,如无法下载请选择在手机浏览器中打开该链接)

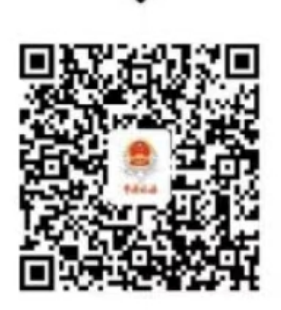

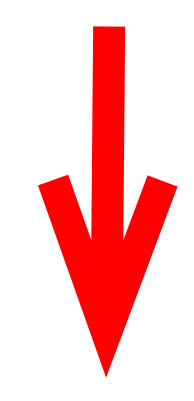

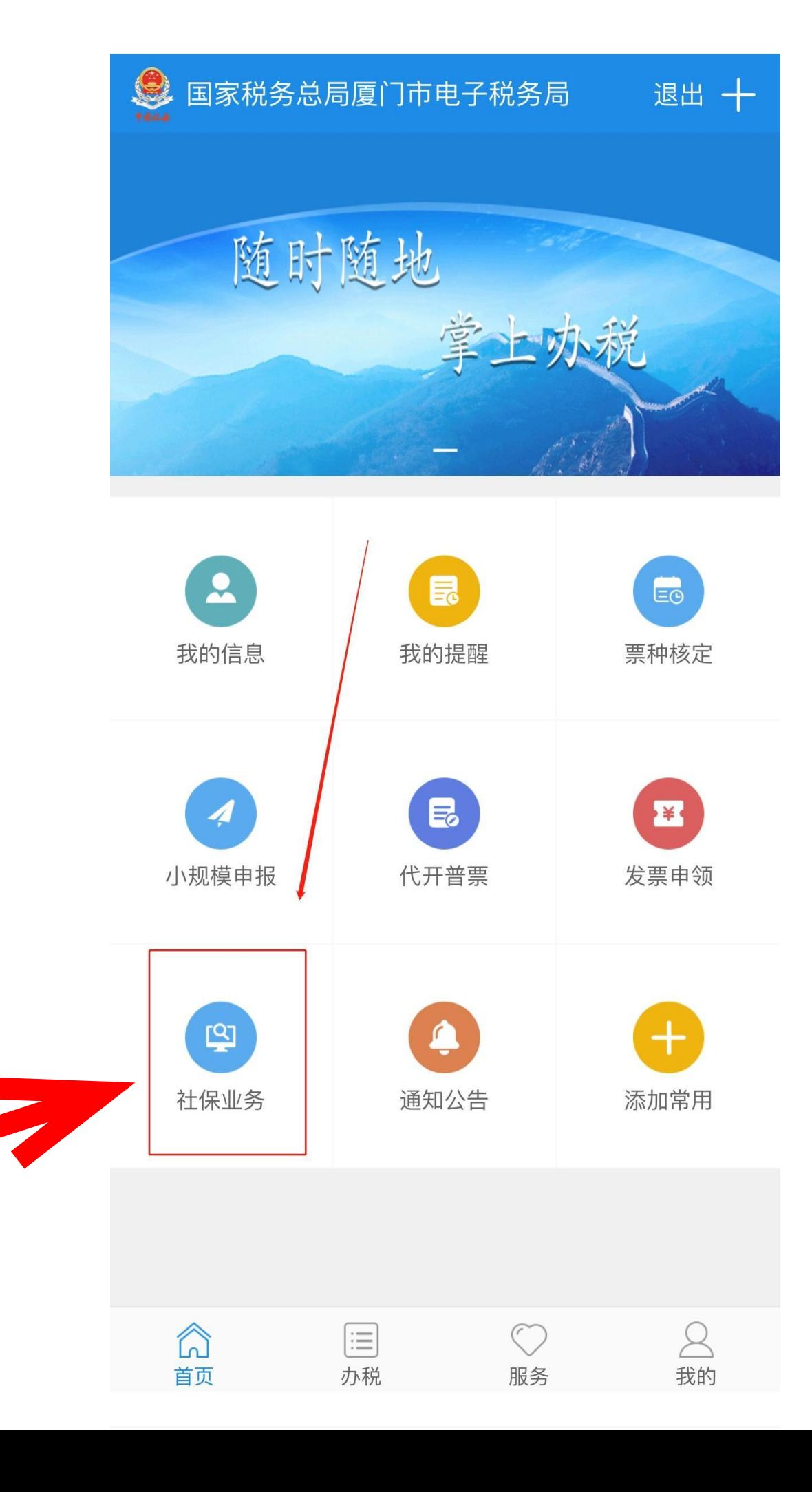

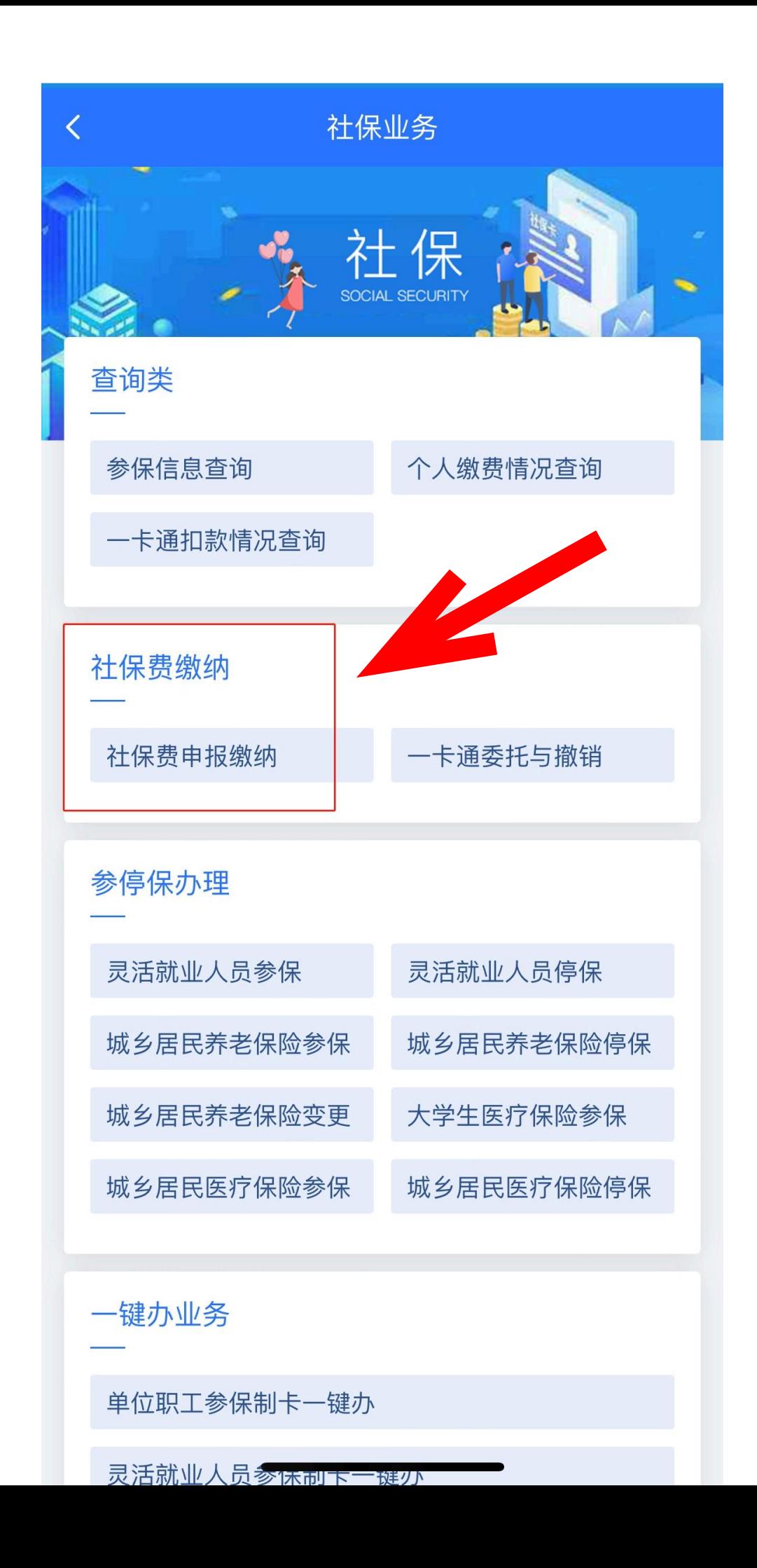

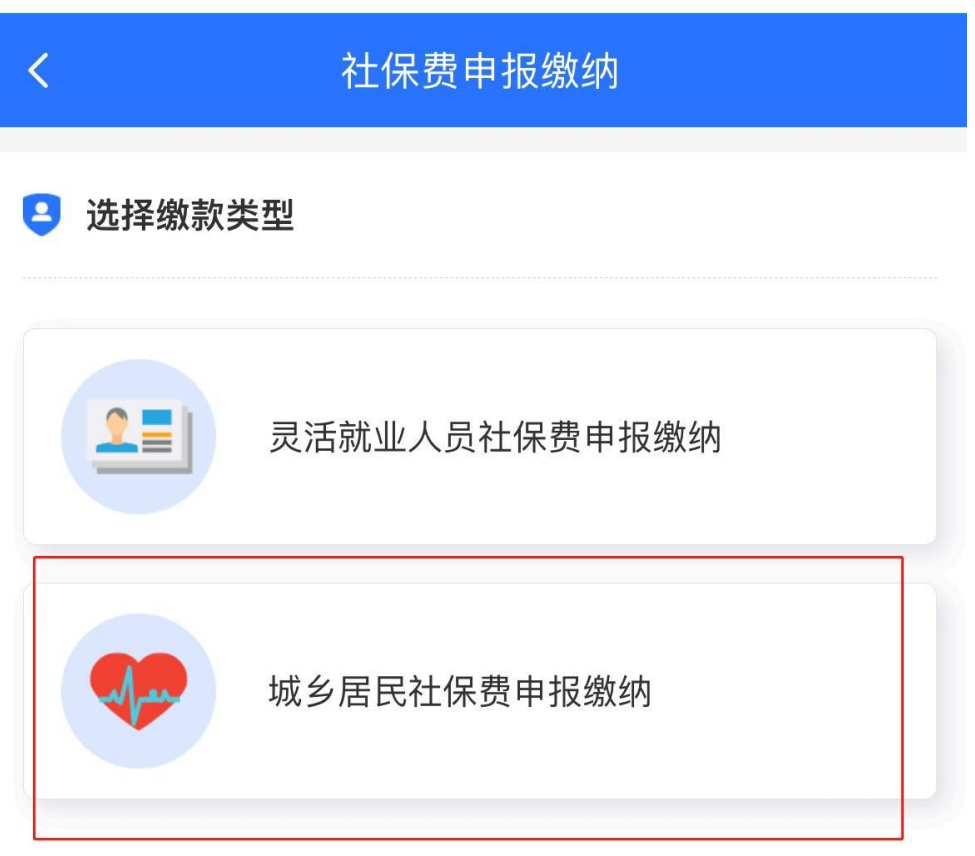

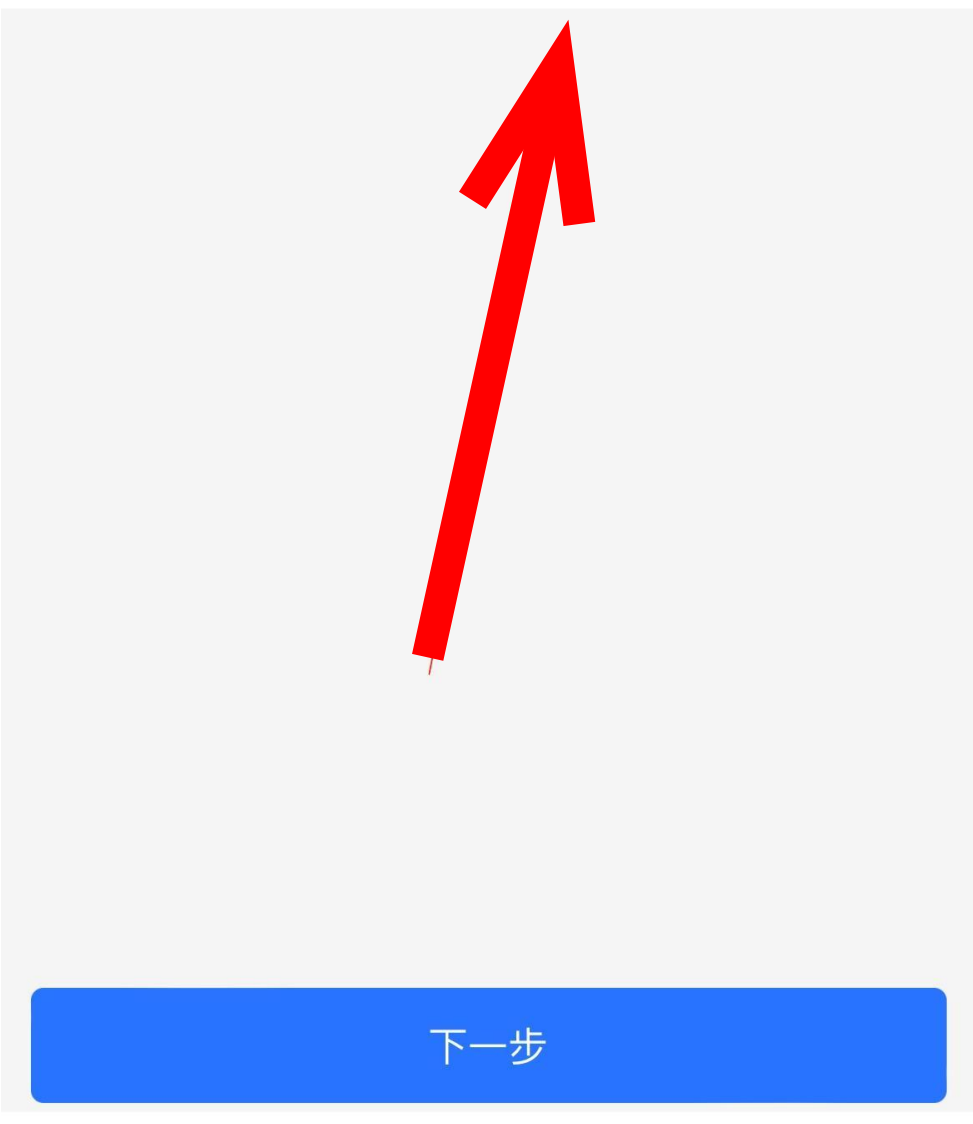

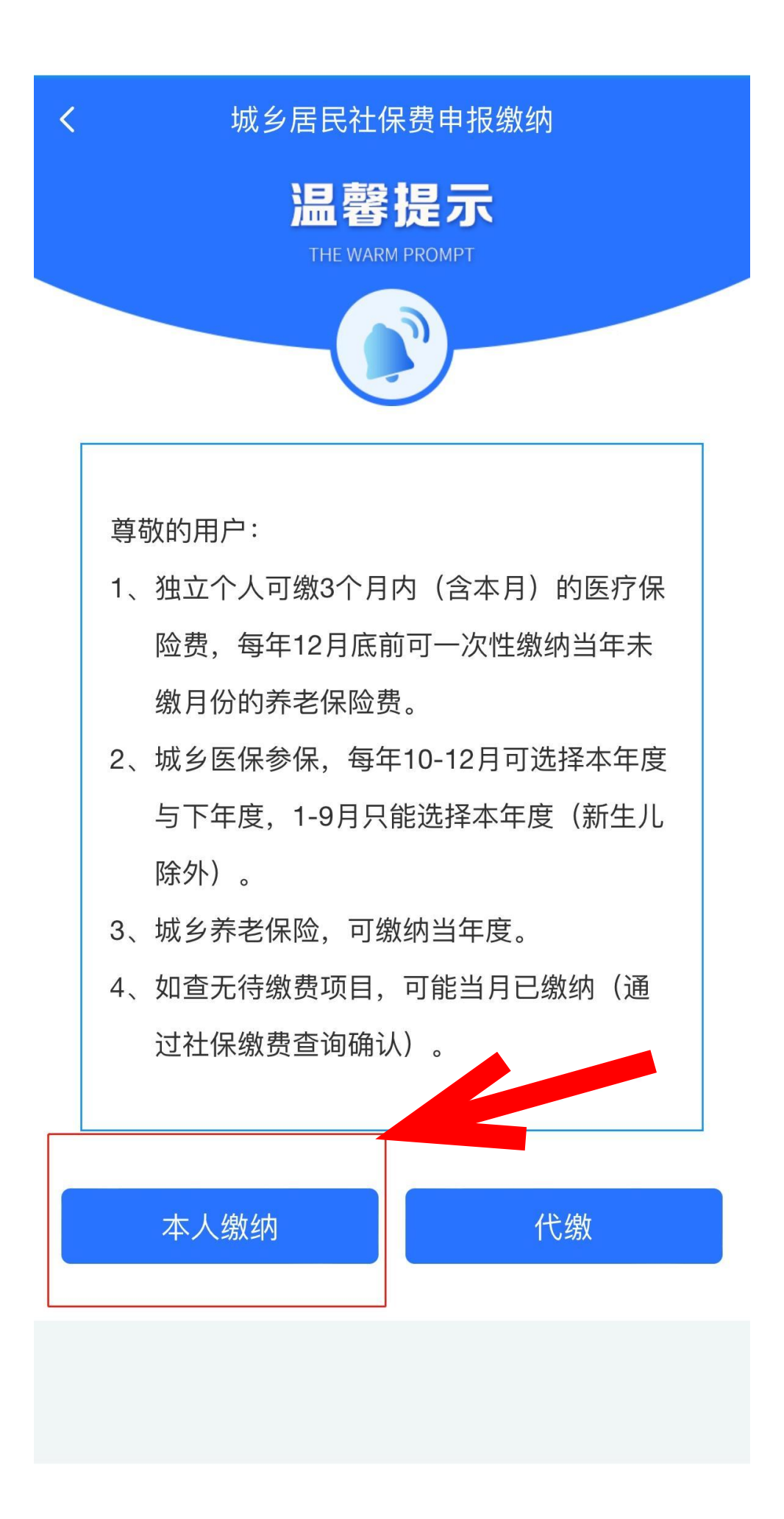

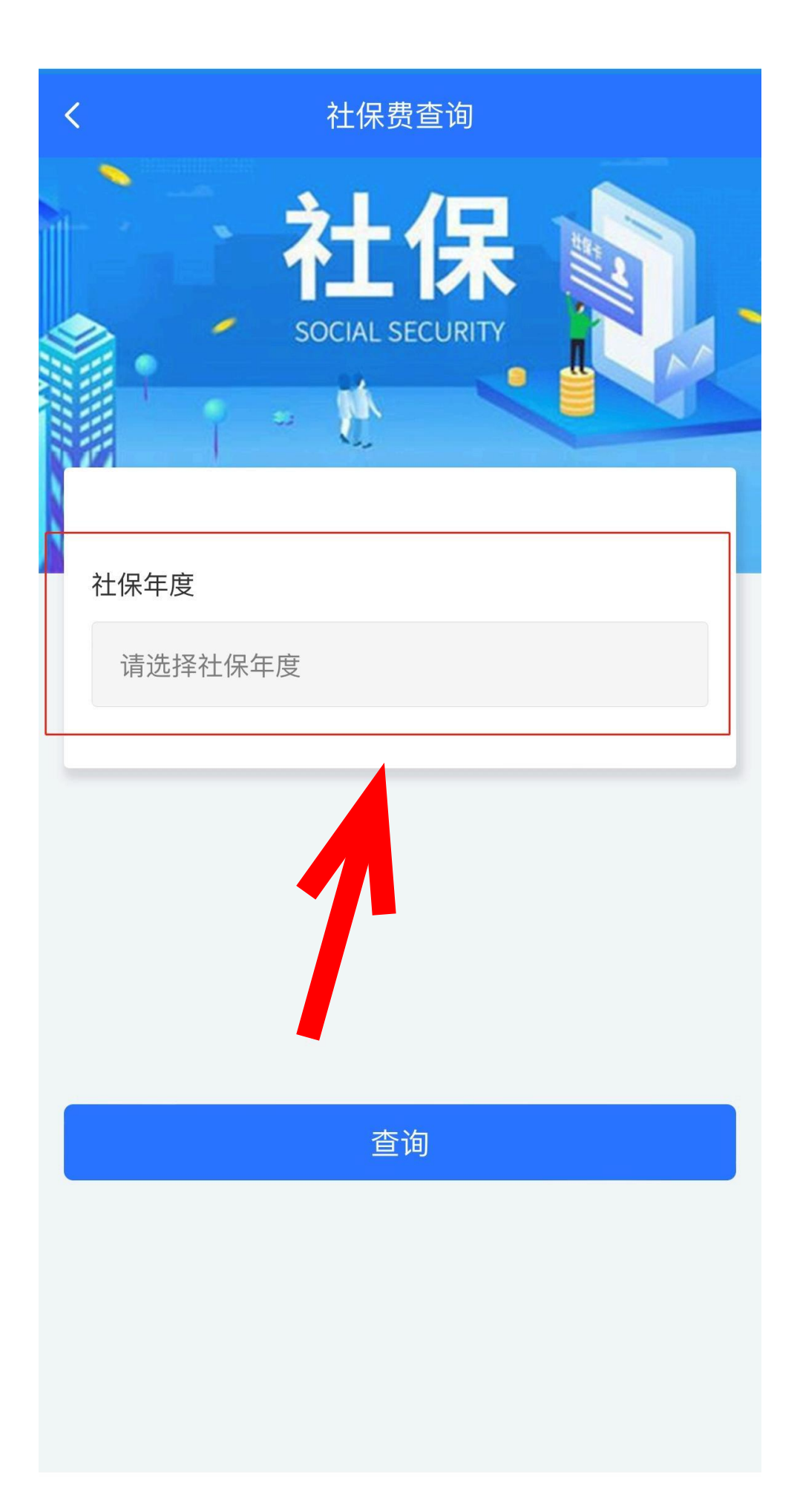

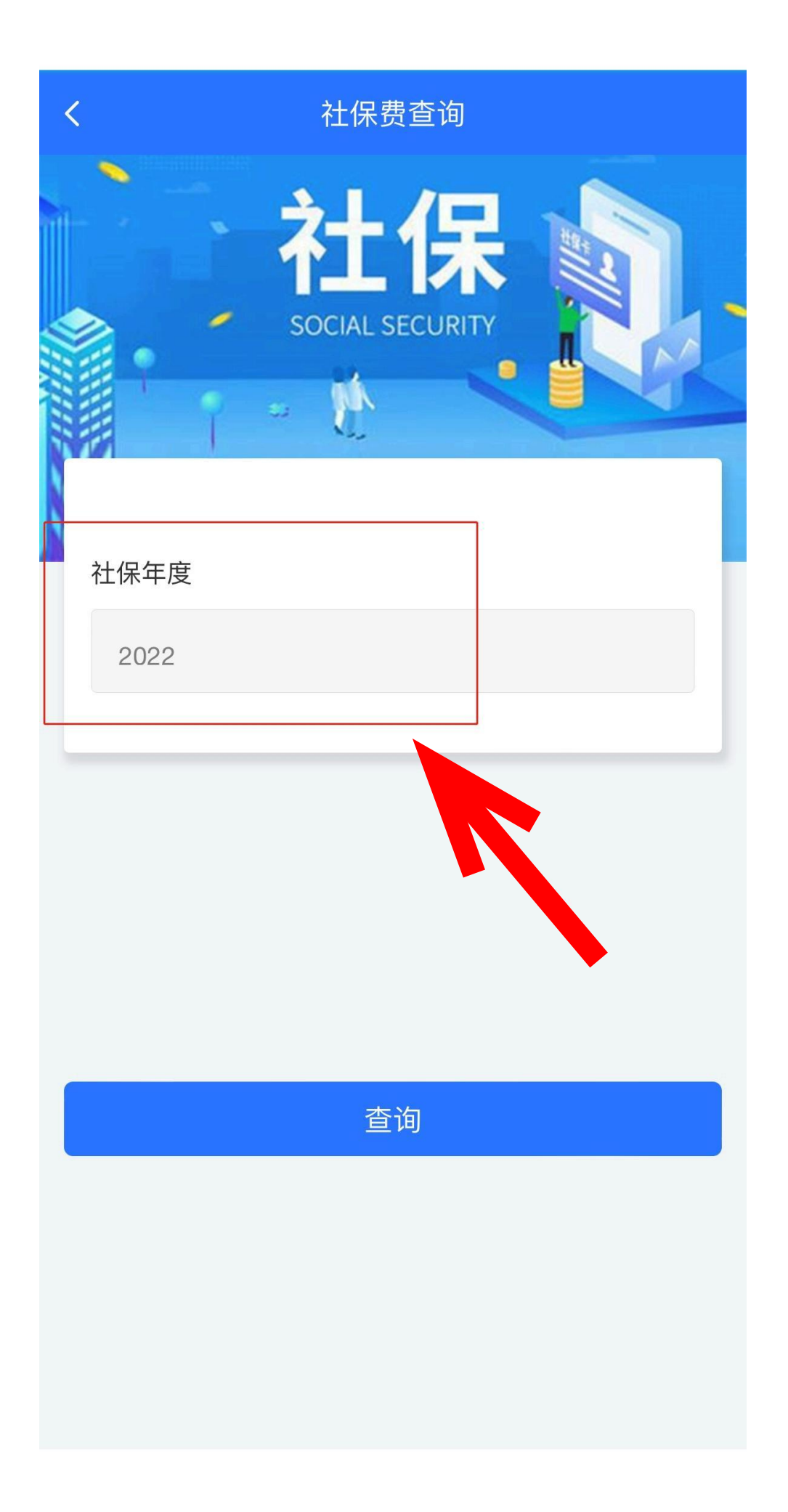

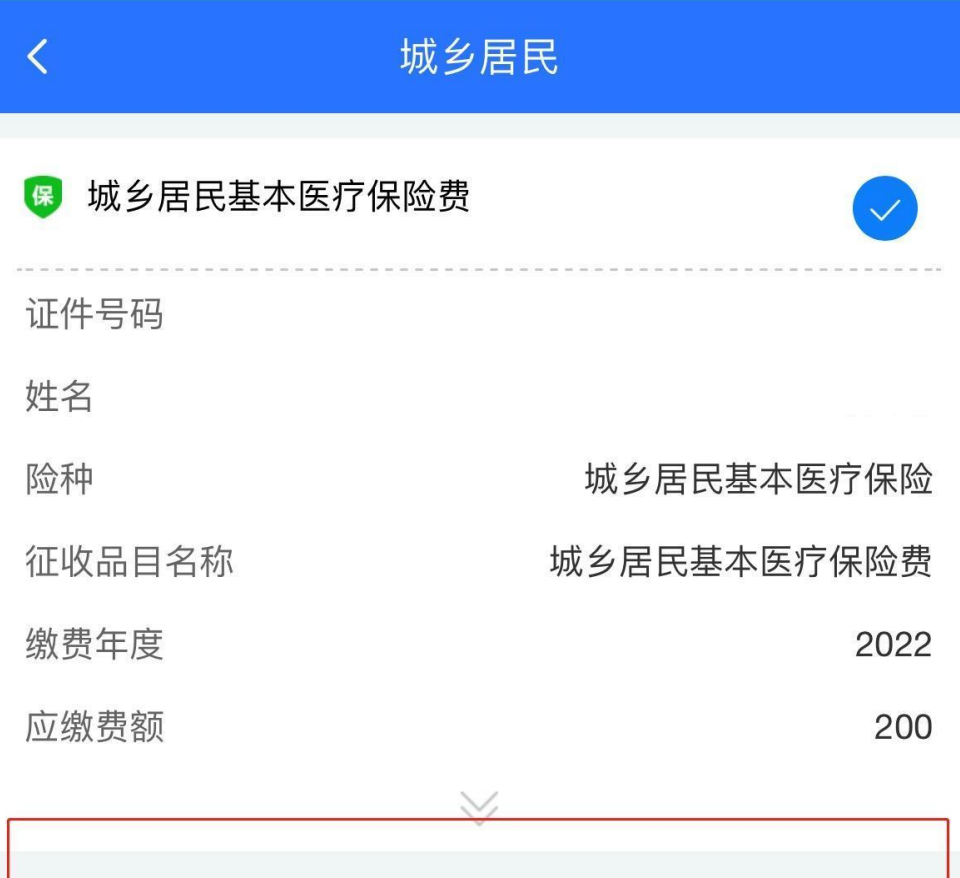

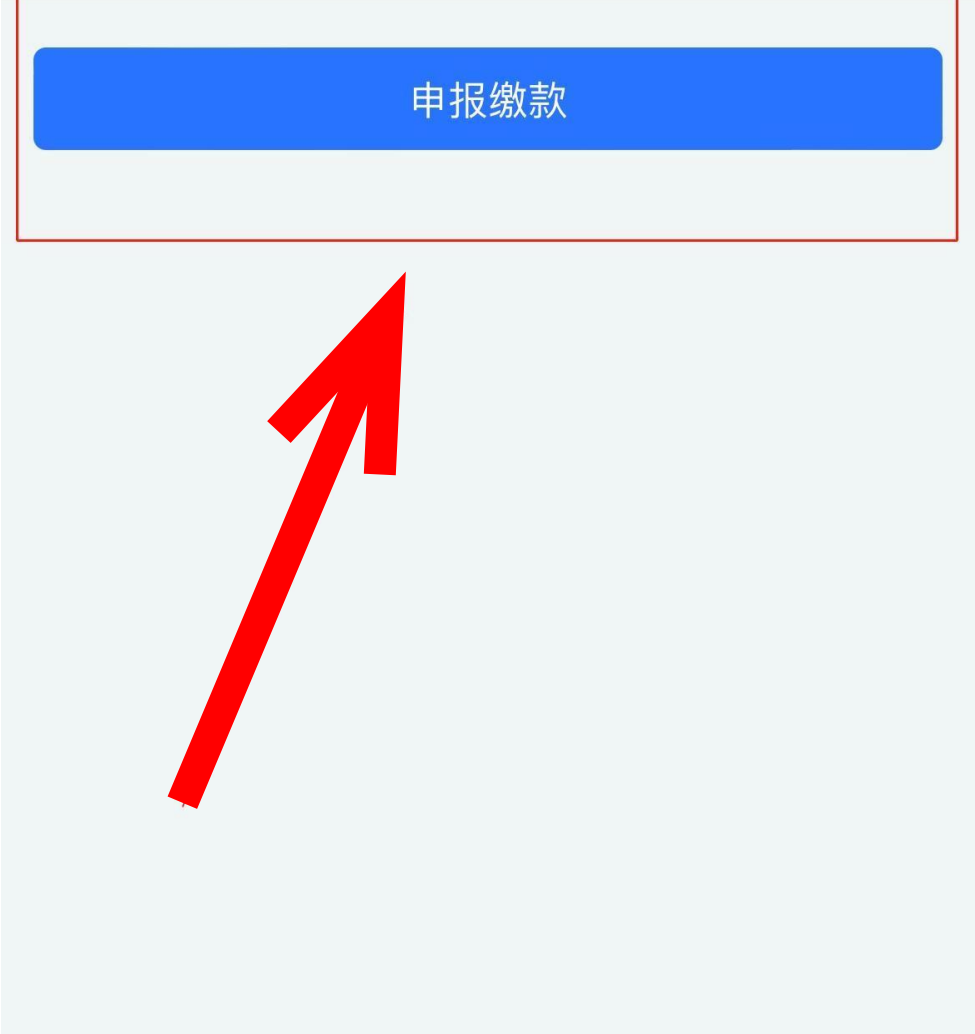

## 〈返回

## 支付方式

## 请选择

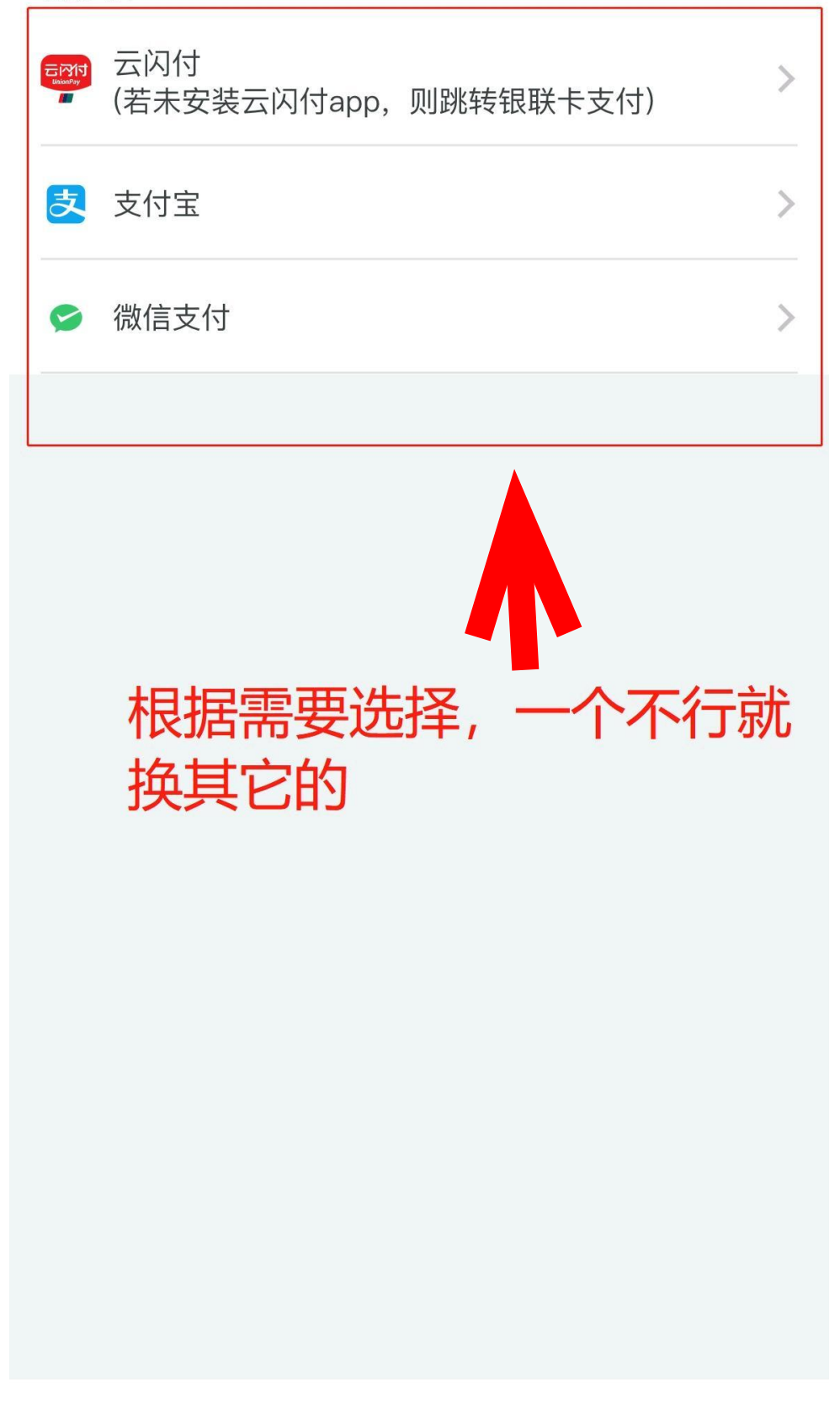

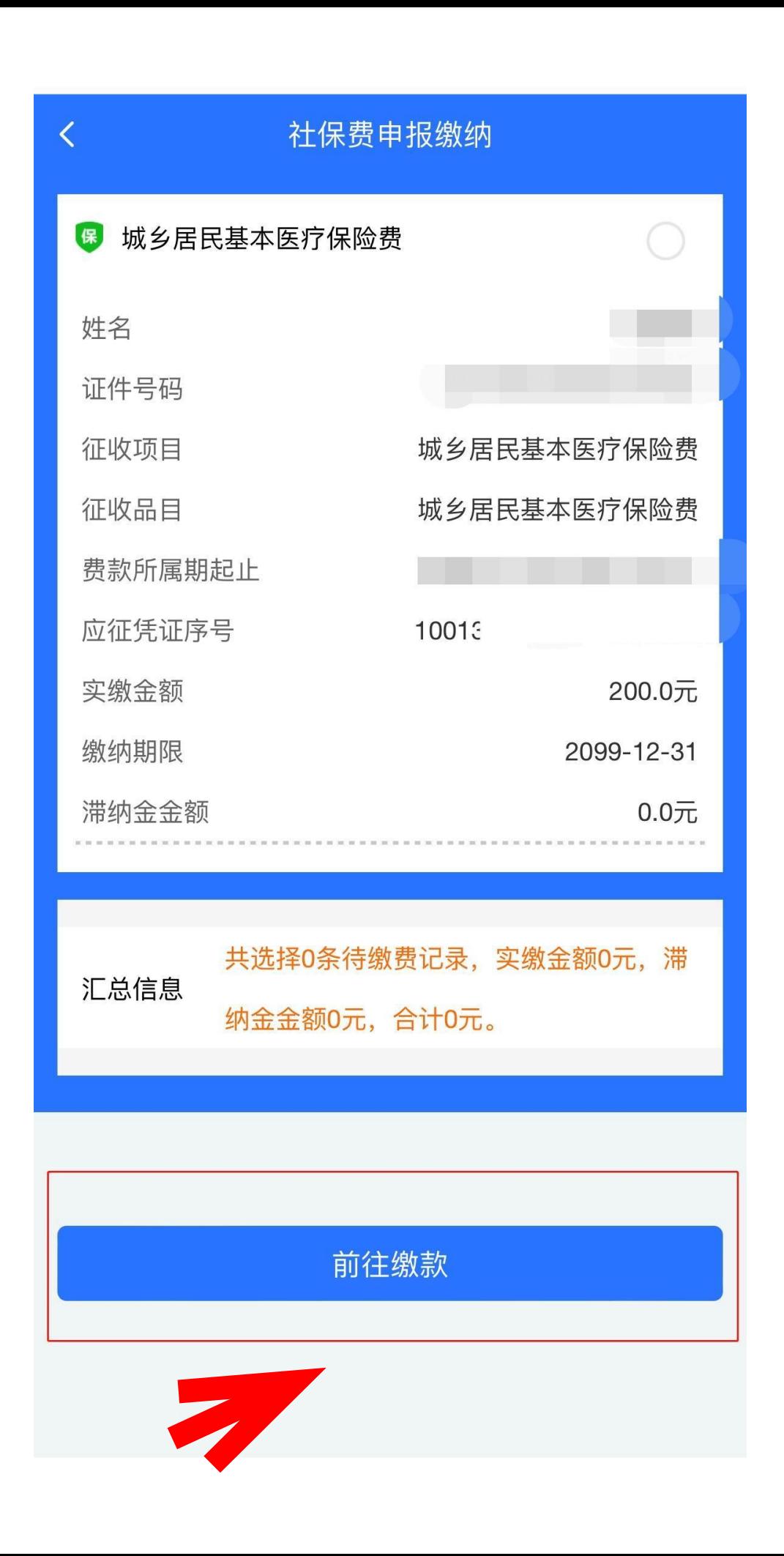